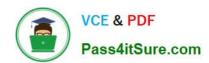

## 70-640<sup>Q&As</sup>

TS: Windows Server 2008 Active Directory Configuring

## Pass Microsoft 70-640 Exam with 100% Guarantee

Free Download Real Questions & Answers PDF and VCE file from:

https://www.pass4itsure.com/70-640.html

100% Passing Guarantee 100% Money Back Assurance

Following Questions and Answers are all new published by Microsoft
Official Exam Center

- Instant Download After Purchase
- 100% Money Back Guarantee
- 365 Days Free Update
- 800,000+ Satisfied Customers

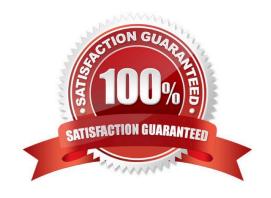

# VCE & PDF Pass4itSure.com

## https://www.pass4itsure.com/70-640.html

2022 Latest pass4itsure 70-640 PDF and VCE dumps Download

#### **QUESTION 1**

Your network contains an Active Directory domain named contoso.com. You plan to deploy a child domain named sales.contoso.com. The domain controllers in sales.contoso.com will be DNS servers for sales.contoso.com. You need to ensure that users in contoso.com can connect to servers in sales.contoso.com by using fully qualified domain names (FQDNs).

What should you do?

- A. Create a DNS forwarder.
- B. Create a DNS delegation.
- C. Configure root hint servers.
- D. Configure an alternate DNS server on all client computers.

Correct Answer: B

http://technet.microsoft.com/en-us/library/cc784494%28v=ws.10%29.aspx Delegating zones

DNS provides the option of dividing up the namespace into one or more zones, which can then be stored, distributed, and replicated to other DNS servers. When deciding whether to divide your DNS namespace to make additional zones,

consider the following reasons to use additional zones:

A need to delegate management of part of your DNS namespace to another location or department within your organization.

A need to divide one large zone into smaller zones for distributing traffic loads among multiple servers, improve DNS name resolution performance, or create a more fault-tolerant DNS environment. A need to extend the namespace by adding

numerous subdomains at once, such as to accommodate the opening of a new branch or site.

If, for any of these reasons, you could benefit from delegating zones, it might make sense to restructure your namespace by adding additional zones. When choosing how to structure zones, you should use a plan that reflects the structure of

your organization.

When delegating zones within your namespace, be aware that for each new zone you create, you will need delegation records in other zones that point to the authoritative DNS servers for the new zone. This is necessary both to transfer

authority and to provide correct referral to other DNS servers and clients of the new servers being made authoritative for the new zone. When a standard primary zone is first created, it is stored as a text file containing all resource record

information on a single DNS server. This server acts as the primary master for the zone. Zone information can be replicated to other DNS servers to improve fault tolerance and server performance. When structuring your zones, there are

several good reasons to use additional DNS servers for zone replication:

1.

## VCE & PDF Pass4itSure.com

#### https://www.pass4itsure.com/70-640.html

2022 Latest pass4itsure 70-640 PDF and VCE dumps Download

Added DNS servers provide zone redundancy, enabling DNS names in the zone to be resolved for clients if a primary server for the zone stops responding.

2.

Added DNS servers can be placed so as to reduce DNS network traffic. For example, adding a DNS server to the opposing side of a low-speed WAN link can be useful in managing and reducing network traffic.

3.

Additional secondary servers can be used to reduce loads on a primary server for a zone.

Example: Delegating a subdomain to a new zone

As shown in the following figure, when a new zone for a subdomain (example.microsoft.com) is created, delegation from the parent zone (microsoft.com) is needed.

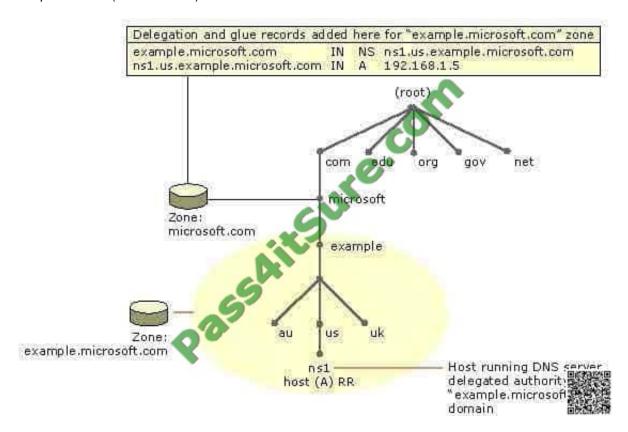

In this example, an authoritative DNS server computer for the newly delegated example.microsoft.com subdomain is named based on a derivative subdomain included in the new zone (ns1.us.example.microsoft.com). To make this server

known to others outside of the new delegated zone, two RRs are needed in the microsoft.com zone to complete delegation to the new zone.

#### These RRs include:

An NS RR to effect the delegation. This RR is used to advertise that the server named ns1.us.example.microsoft.com is an authoritative server for the delegated subdomain. An A RR (also known as a glue record) is needed to resolve the

name of the server specified in the NS RR to its IP address. The process of resolving the host name in this RR to the delegated DNS server in the NS RR is sometimes referred to as glue chasing.

# VCE & PDF Pass4itSure.com

### https://www.pass4itsure.com/70-640.html

2022 Latest pass4itsure 70-640 PDF and VCE dumps Download

Note When zone delegations are correctly configured, normal zone referral behavior can sometimes be circumvented if you are using forwarders in your DNS server configuration.

#### **QUESTION 2**

Your network contains an Active Directory forest. The forest contains one domain named contoso.com.

You attempt to run adprep /domainprep and the operation fails. You discover that the first domain controller deployed to the forest failed.

You need to run adprep /domainprep successfully.

What should you do?

- A. Move the domain naming master role.
- B. Install a read-only domain controller (RODC).
- C. Move the PDC emulator role.
- D. Move the RID master role.
- E. Move the infrastructure master role.
- F. Deploy an additional global catalog server.
- G. Move the bridgehead server.
- H. Move the schema master role.
- I. Restart the Active Directory Domain Services (AD DS) service.
- J. Move the global catalog server.

Correct Answer: E

Adprep /domainprep must be run on the server holding the Infrastructure Master role. The role was originally installed on the first domain controller in the forest.

Now it\\'s down and another domain controller must get the Infrastructure Master role.

Reference 1:

http://technet.microsoft.com/en-us/library/cc754889.aspx

Planning Operations Master Role Placement

Operations master role holders are assigned automatically when the first domain controller in a given domain is created. The two forest-level roles (schema master and domain naming master) are assigned to the first domain controller

created in a forest. In addition, the three domain-level roles (RID master, infrastructure master, and PDC emulator) are assigned to the first domain controller created in a domain.

Reference 2:

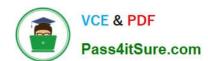

2022 Latest pass4itsure 70-640 PDF and VCE dumps Download

http://technet.microsoft.com/en-us/library/dd464018.aspx

Adprep /domainprep Must be run on the infrastructure operations master for the domain.

#### **QUESTION 3**

Your company has an Active Directory domain that has an organizational unit named Sales. The Sales organizational unit contains two global security groups named sales managers and sales executives.

You need to apply desktop restrictions to the sales executives group.

You must not apply these desktop restrictions to the sales managers group.

You create a GPO named DesktopLockdown and link it to the Sales organizational unit.

What should you do next?

- A. Configure the Deny Apply Group Policy permission for Authenticated Users on the DesktopLockdown GPO.
- B. Configure the Deny Apply Group Policy permission for the sales executives on the DesktopLockdown GPO.
- C. Configure the Allow Apply Group Policy permission for Authenticated Users on the DesktopLockdown GPO.
- D. Configure the Deny Apply Group Policy permission for the sales managers on the DesktopLockdown GPO.

Correct Answer: D

http://support.microsoft.com/kb/816100

How to prevent domain Group Policies from applying to certain user or computer accounts Typically, if you want Group Policy to apply only to specific accounts (either user accounts, computer accounts, or both), you can put the accounts in an organizational unit, and then apply Group Policy at that organizational unit level. However, there may be situations where you want to apply Group Policy to a whole domain, although you may not want those policy settings to also apply to administrator accounts or to other specific users or groups.

http://www.grouppolicy.biz/2010/05/how-to-exclude-individual-users-or-computers-from-a-group-policy-object/Best Practice: How to exclude individual users or computers from a Group Policy Object One of the common question I see on the forums from time to time is how to exclude a user and/or a computer from having a Group Policy Object (GPO) applied. This is a relatively straight forward process however I should stress this should be used sparingly and should always be done via group membership to avoid the administrative overhead of having to constantly update the security filtering on the GPO.

Step 1. Open the Group Policy Object that you want to apply an exception and then click on the "Delegation" tab and then click on the "Advanced" button.

2022 Latest pass4itsure 70-640 PDF and VCE dumps Download

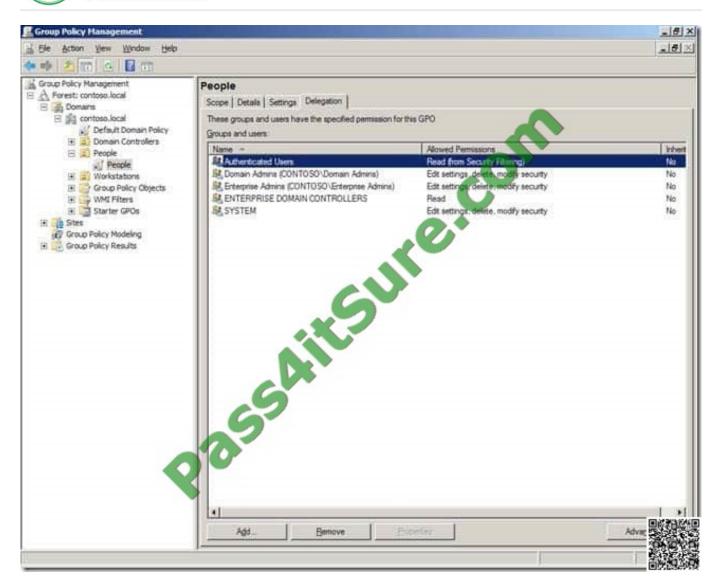

Step 2. Click on the "Add" button and select the group (recommended) that you want to exclude from having this policy applied.

2022 Latest pass4itsure 70-640 PDF and VCE dumps Download

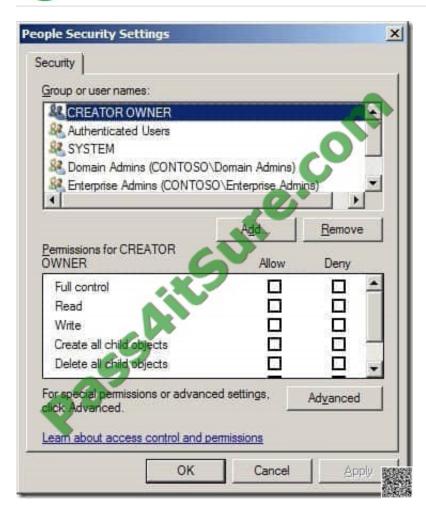

Step 3. In this example I am excluding the "Users GPO Exceptions" group for this policy. Select this group in the "Group or user names" list and then scroll down the permission and tick the "Deny" option against the "Apply Group Policy" permission.

2022 Latest pass4itsure 70-640 PDF and VCE dumps Download

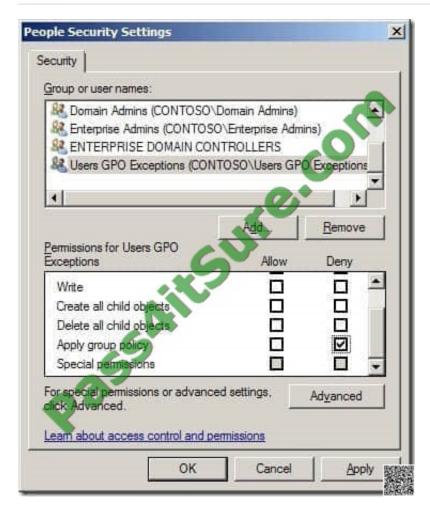

Now any members of this "User GPO Exceptions" security group will not have this Group Policy Object applied.

Having a security group to control this exception makes it much easier to control as someone only needs to modify the group membership of the group to makes changes to who (or what) get the policy applied. This makes the delegation of this task to level 1 or level 2 support much more practical as you don\\'t need to grant them permission to the Group Policy Objects.

#### **QUESTION 4**

Your network contains a domain controller that runs Windows Server 2008 R2. You run the following command on the domain controller:

dsamain.exe -dbpath c:\\$SNAP\_201006170326\_VOLUMEC\$\Windows\NTDS\ntds.dit -ldapport 389 -allowNonAdminAccess

The command fails.

You need to ensure that the command completes successfully.

How should you modify the command?

- A. Include the path to Dsamain.
- B. Change the value of the -dbpath parameter.

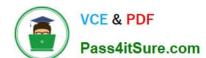

2022 Latest pass4itsure 70-640 PDF and VCE dumps Download

- C. Change the value of the -ldapport parameter.
- D. Remove the allowNonAdminAccess

Correct Answer: C

Reference:

MS Press - Self-Paced Training Kit (Exam 70-640) (2nd Edition, July 2012) page 690 Use the AD DS database mounting tool to load the snapshot as an LDAP server. dsamain -dbpath c:\\$SNAP\_datetime\_VOLUMEC\$\windows\ntds\ntds.dit

-Idapport portnumber

Be sure to use ALL CAPS for the -dbpath value and use any number beyond 40,000 for the -ldapport value to ensure that you do not conflict with AD DS.

Also note that you can use the minus () sign or the slash (/) for the options in the command.

#### **QUESTION 5**

Your company has two Active Directory forests named contoso.com and fabrikam.com. The company network has three DNS servers named DNS1, DNS2, and DNS3. The DNS servers are configured as shown in the following table.

| DNS1                                        | DNS2                                        | DNS3                                  |
|---------------------------------------------|---------------------------------------------|---------------------------------------|
| .(root)<br>contoso.com<br>msdcs.contoso.com | .(root)<br>contoso.com<br>msdcs.contoso.com | fabrikam.com 995<br>_msdcs.fabrikam.c |

All computers that belong to the fabrikam.com domain have DNS3 configured as the preferred DNS server. All other computers use DNS1 as the preferred DNS server.

Users from the fabrikam.com domain are unable to connect to the servers that belong to the contoso.com domain.

You need to ensure users in the fabrikam.com domain are able to resolve all contoso.com queries.

What should you do?

- A. Configure conditional forwarding on DNS1 and DNS2 to forward fabrikam.com queries to DNS3.
- B. Create a copy of the \_msdcs.contoso.com zone on the DNS3 server.
- C. Create a copy of the fabrikam.com zone on the DNS1 server and the DNS2 server.
- D. Configure conditional forwarding on DNS3 to forward contoso.com gueries to DNS1.

Correct Answer: D

http://technet.microsoft.com/en-us/library/cc730756.aspx Understanding Forwarders

A forwarder is a Domain Name System (DNS) server on a network that forwards DNS queries for external DNS names to DNS servers outside that network. You can also forward queries according to specific domain names using conditional forwarders.

You designate a DNS server on a network as a forwarder by configuring the other DNS servers in the network to

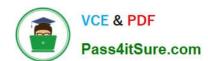

2022 Latest pass4itsure 70-640 PDF and VCE dumps Download

forward the queries that they cannot resolve locally to that DNS server. By using a forwarder, you can manage name resolution for names outside your network, such as names on the Internet, and improve the efficiency of name resolution for the computers in your network. The following figure illustrates how external name queries are directed with forwarders.

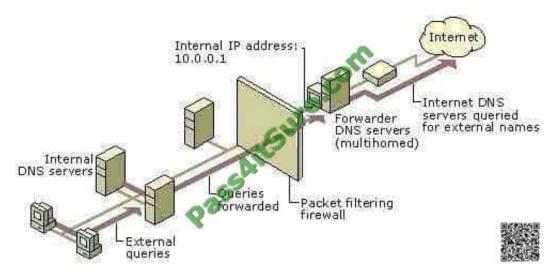

Conditional forwarders A conditional forwarder is a DNS server on a network that forwards DNS queries according to the DNS domain name in the query. For example, you can configure a DNS server to forward all the queries that it receives for names ending with corp.contoso.com to the IP address of a specific DNS server or to the IP addresses of multiple DNS servers.

70-640 PDF Dumps

70-640 VCE Dumps

70-640 Braindumps

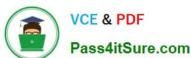

To Read the Whole Q&As, please purchase the Complete Version from Our website.

## Try our product!

100% Guaranteed Success

100% Money Back Guarantee

365 Days Free Update

**Instant Download After Purchase** 

24x7 Customer Support

Average 99.9% Success Rate

More than 800,000 Satisfied Customers Worldwide

Multi-Platform capabilities - Windows, Mac, Android, iPhone, iPod, iPad, Kindle

We provide exam PDF and VCE of Cisco, Microsoft, IBM, CompTIA, Oracle and other IT Certifications. You can view Vendor list of All Certification Exams offered:

https://www.pass4itsure.com/allproducts

### **Need Help**

Please provide as much detail as possible so we can best assist you. To update a previously submitted ticket:

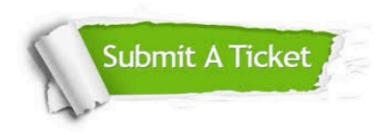

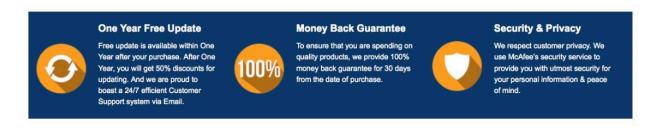

Any charges made through this site will appear as Global Simulators Limited.

All trademarks are the property of their respective owners.

Copyright © pass4itsure, All Rights Reserved.